Politechnika Białostocka  $\mathbf{U}^{\prime}$ Wydział Elektryczny Katedra Elektrotechniki, Energoelektroniki i Elektroenergetyki

> Instrukcja do pracowni specjalistycznej z przedmiotu

## **Informatyka 2**  Kod przedmiotu: **ES1E3017**  (studia stacjonarne)

# **JĘZYK C - PROGRAMY WIELOMODUŁOWE**

Numer ćwiczenia

## **INF27**

Autor: dr inż. Jarosław Forenc

Białystok 2022

# **Spis treści**

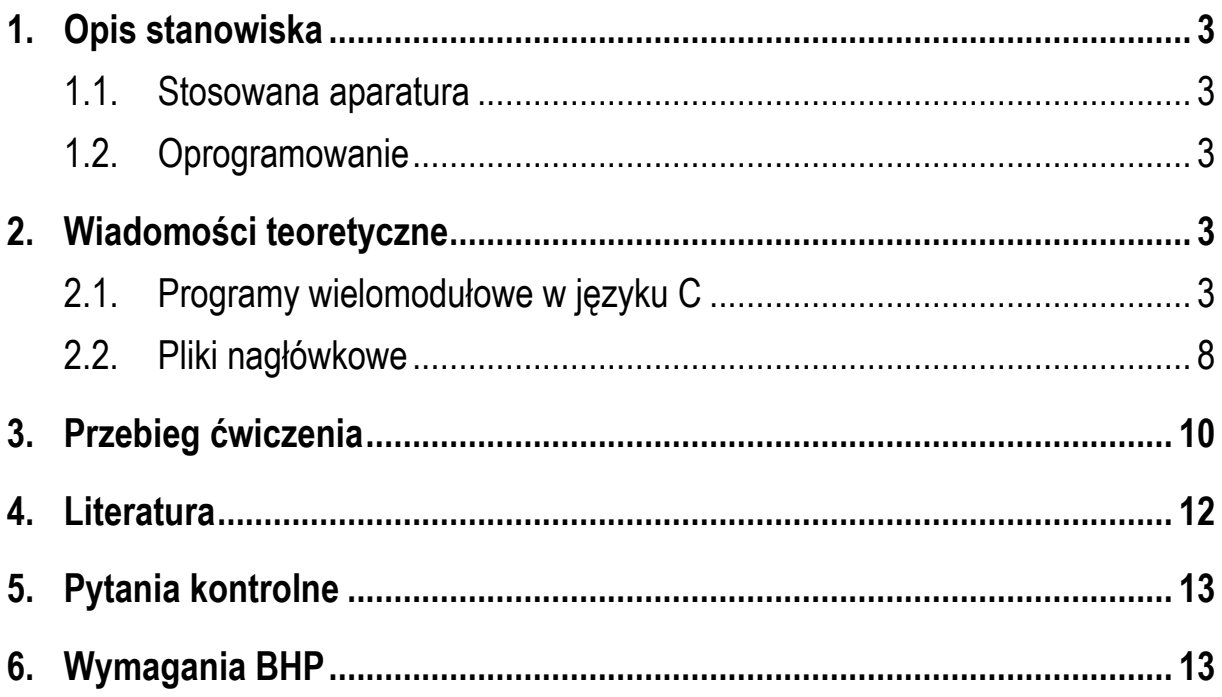

**Materiały dydaktyczne przeznaczone dla studentów Wydziału Elektrycznego PB.** 

© Wydział Elektryczny, Politechnika Białostocka, 2022 (wersja 5.1)

\_\_\_\_\_\_\_\_\_\_\_\_\_

Wszelkie prawa zastrzeżone. Żadna część tej publikacji nie może być kopiowana i odtwarzana w jakiejkolwiek formie i przy użyciu jakichkolwiek środków bez zgody posiadacza praw autorskich.

# **1. Opis stanowiska**

### **1.1. Stosowana aparatura**

Podczas zajęć wykorzystywany jest komputer klasy PC z systemem operacyjnym Microsoft Windows (XP/ 7/10).

### **1.2. Oprogramowanie**

Na komputerach zainstalowane jest środowisko programistyczne Microsoft Visual Studio 2008 Standard Edition lub Microsoft Visual Studio 2008 Express Edition zawierające kompilator Microsoft Visual C++ 2008.

## **2. Wiadomości teoretyczne**

### **2.1. Programy wielomodułowe w języku C**

Dotychczas pisane programy w języku C składały się zazwyczaj z jednego pliku (**.c** lub **.cpp**). W rzeczywistości program może składać się z wielu plików z kodem źródłowym (modułów). Podejście takie ma wiele zalet:

- program dzielony jest na niezależne moduły, które mogą być oddzielnie testowane i wykorzystywane w innych programach (biblioteki funkcji),
- poprawia się czytelność kodu programu,
- można wykorzystać w programie funkcje napisane w innych językach programowania.

Sposób podziału programu na moduły zostanie przedstawiony na przykładzie programu zawierającego dwie funkcje:

- **main()** główna funkcja programu;
- **suma()** funkcja obliczająca sumę dwóch liczb rzeczywistych.

Program zawierający funkcję obliczającą sumę dwóch liczb rzeczywistych.

```
#include <stdio.h> 
float suma(float a, float b)
{ 
    float y;
     y = a + b;
     return y;
} 
int main(void)
{ 
     float x1 = 10.0, x2 = 20.0, wynik;
     wynik = suma(x1,x2); 
    printf("Wynik = <math>§f\n\ln"</math>, wynik); return 0;
}
```
Powyższy program zostanie podzielony na dwa pliki z kodem źródłowym:

- **funkcje.c** plik zawierający definicję funkcji **suma()**;
- **myapp.c** plik zawierający definicję funkcji **main()**.

**funkcje.c**

```
float suma(float a, float b)
{ 
     float y;
     y = a + b;
     return y;
}
```
#### **myapp.c**

#include <stdio.h>

```
float suma(float a, float b);
int main(void)
{ 
    \text{float } x1 = 10.0, x2 = 20.0, wunk;wynik = suma(x1, x2); printf("Wynik = %f\n", wynik);
     return 0;
}
```
W przypadku środowiska Microsoft Visual Studio 2008 stworzenie programu wielomodułowego sprowadza się do dołączenia do projektu kilku plików z kodem źródłowym (Rys. 1).

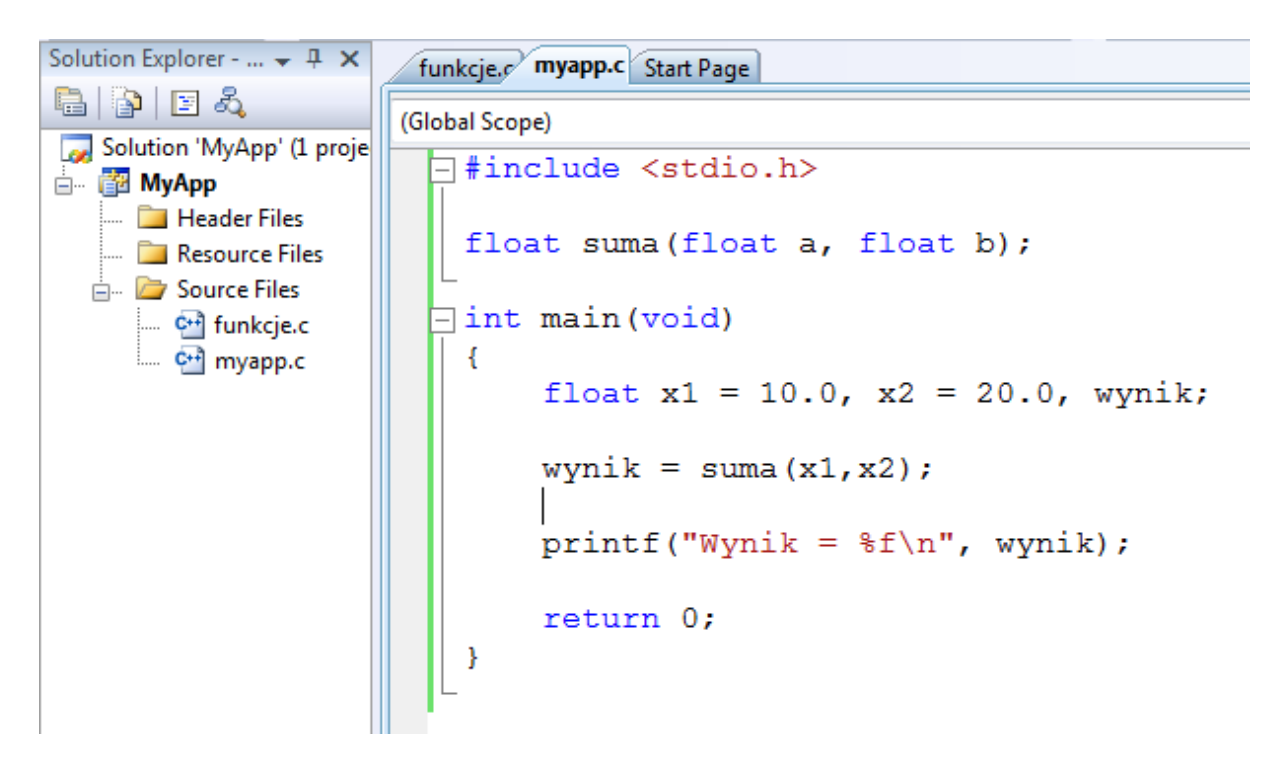

Rys. 1. Projekt z programem wielomodułowym

Utworzenie pliku wykonywalnego **exe** odbywa się w standardowy sposób wybieramy jedną z pozycji znajdujących się w menu głównym **Build**. Operacja ta składa się z dwóch kroków: kompilacji i łączenia (linkowania) (Rys. 2). W trakcie kompilacji kod źródłowy zawarty w plikach **myapp.c** i **funkcje.c** przetwarzany jest na kod maszynowy i zapisywany w plikach obiektowych **myapp.obj** i **funkcje.obj**. W drugim etapie do plików **.o** dodawany jest kod startowy oraz kod funkcji bibliotecznych, a następnie powstaje plik wykonywalny **exe**.

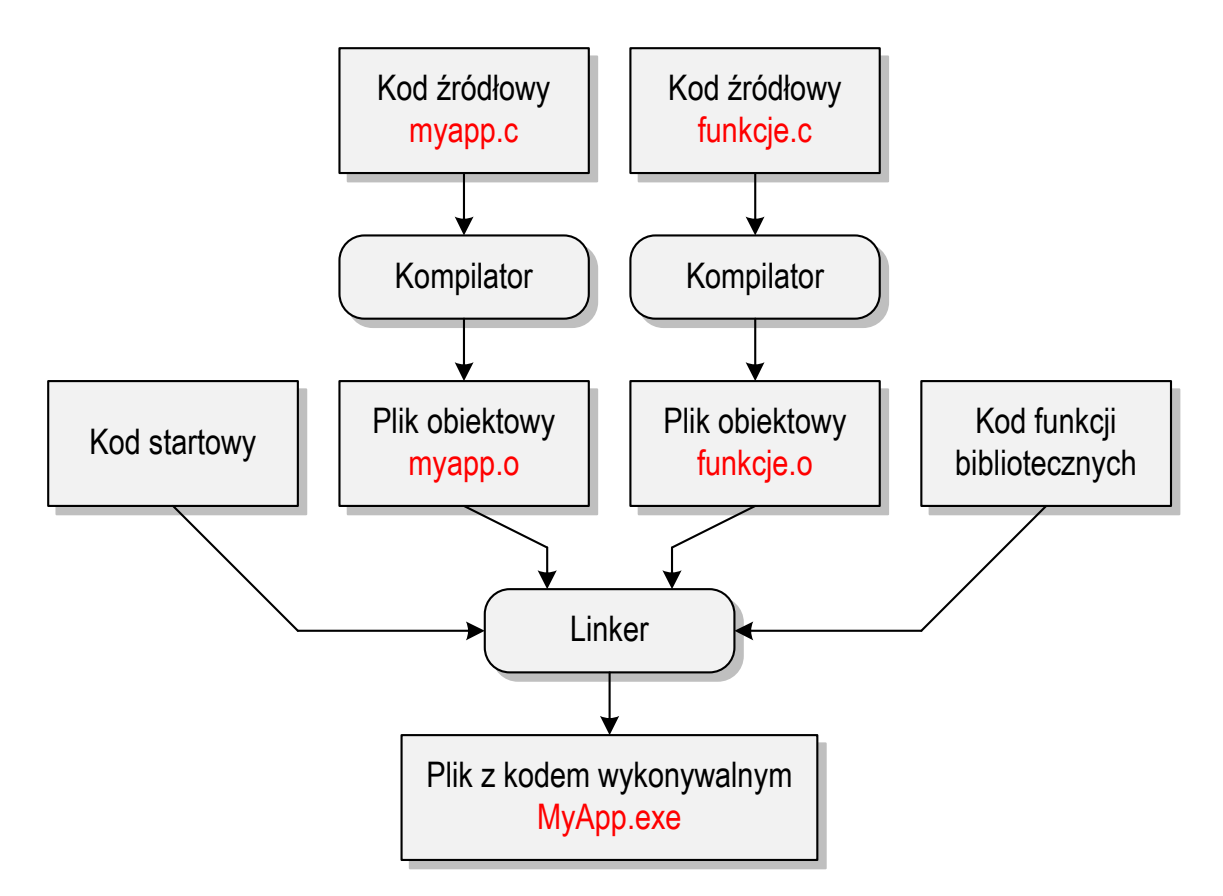

Rys. 2. Tworzenie pliku wykonywalnego w programie wielomodułowym

Przebieg kompilacji powyższego programu w środowisku Microsoft Visual Studio 2008 pokazany jest poniżej:

1>Compiling... 1>myapp.c 1>funkcje.c 1>Generating Code... 1>Compiling manifest to resources... 1>Microsoft (R) Windows (R) Resource Compiler Version 6.0.5724.0 1>Copyright (C) Microsoft Corporation. All rights reserved. 1>Linking... 1>Embedding manifest... 1>Microsoft (R) Windows (R) Resource Compiler Version 6.0.5724.0 1>Copyright (C) Microsoft Corporation. All rights reserved. 1>Build log was saved at "file://d:\MyApp\Debug\BuildLog.htm" 1>MyApp - 0 error(s), 0 warning(s)

W pliku **myapp.c** konieczne jest umieszczenie prototypu funkcji **suma()**:

```
float suma(float a, float b);
```
Brak prototypu funkcji spowoduje wyświetlenia ostrzeżenia podczas kompilacji:

```
1>Compiling... 
1>myapp.c 
1>myapp.c(7) : warning C4013: 'suma' undefined; assuming extern returning int 
1>myapp.c(7) : warning C4244: '=' : conversion from 'int' to 'float', possible loss of data
```
oraz niepoprawną pracę skompilowanego programu.

Jeśli w pliku **myapp.c** będzie znajdowała się deklaracja funkcji **suma()**, ale w pliku **funkcje.c** nie będzie jej definicji, to błąd wystąpi nie na etapie kompilacji, ale na etapie łączenia:

```
1>Compiling... 
1>myapp.c 
1>funkcje.c 
1>Generating Code... 
1>Compiling manifest to resources... 
1>Microsoft (R) Windows (R) Resource Compiler Version 6.0.5724.0 
1>Copyright (C) Microsoft Corporation. All rights reserved. 
1>Linking... 
1>myapp.obj : error LNK2019: unresolved external symbol _suma referenced in function _main 
1>D:\MyApp\Debug\MyApp.exe : fatal error LNK1120: 1 unresolved externals
```
Czasami w pisanym programie występuje konieczność odwołania się do zmiennej, która została zadeklarowana w innym pliku z kodem źródłowym. Aby odwołanie takie było możliwe zmienna ta powinna być przede wszystkim zadeklarowana jako **globalna** (tzn. jej deklaracja powinna znajdować się poza ciałami funkcji). W pliku, w którym chcemy z niej skorzystać, należy umieścić ponownie jej deklarację, ale poprzedzoną słowem **extern**. Sytuację taką pokazuje poniższy przykład programu składającego się z plików **prog1.c** i **prog2.c**.

**prog1.c**

int **x = 10;** // definicja zmiennej globalnej

### **prog2.c**

```
#include <stdio.h> 
extern int x; // deklaracja zmiennej globalnej
int main(void)
{ 
    \text{printf}("x = \text{d} \ln", x); return 0;
}
```
Wynik działania programu:

**x = 10**

### **2.2. Pliki nagłówkowe**

W przypadku dużej liczby zmiennych oraz funkcji pochodzących z innych modułów "ręczne" umieszczanie deklaracji zmiennych ze słowem **extern** i deklaracji funkcji (prototypów) może być uciążliwe. W praktyce deklaracje takie umieszcza się w plikach nagłówkowych (z rozszerzeniem **.h**). Następnie plik taki dołączany jest dyrektywą preprocesora **#include** do wszystkich modułów, w których występują odwołania do tych zmiennych lub funkcji. Sytuację taką pokazuje poniższy program składający się z trzech plików z kodem źródłowym:

- **funkcje.h** plik zawierający deklarację funkcji **suma()** i zmiennej **x**;
- **funkcje.c** plik zawierający definicję funkcji **suma()** i zmiennej **x**;
- **myapp.c** plik zawierający definicję funkcji **main()**,wywołanie funkcji **suma()** i odwołanie do zmiennej **x**.

```
funkcje.h
```

```
float suma(float a, float b);
extern int x;
```
**funkcje.c**

```
int x = 10; 
float suma(float a, float b)
{ 
     float y;
     y = a + b;
     return y;
}
```
#### **myapp.c**

```
#include <stdio.h> 
#include "funkcje.h" 
int main(void)
{ 
     float x1 = 10.0, x2 = 20.0, wynik;
    wynik = suma(x1, x2); printf("Wynik = %f\n", wynik);
    \text{printf}("x = \text{d} \ln", x); return 0;
}
```
W rozbudowanych programach może zdarzyć się tak, że ten sam plik nagłówkowy zostanie dołączony do modułu kilka razy. Może spowodować to błąd kompilacji. Rozwiązaniem tego problemu jest zastosowanie dyrektyw kompilacji warunkowej: **#ifndef** i **#endif**. Dyrektywa **#ifndef** sprawdza czy występujący po niej identyfikator został zdefiniowany. Jeśli tak, to kod znajdujący się do dyrektywy **#endif** jest pomijany podczas kompilacji. Nowa wersja pliku nagłówkowego **funkcje.h** jest pokazana poniżej.

**funkcje.h**

```
#ifndef _FUNKCJE_H_
#define _FUNKCJE_H_
float suma(float a, float b);
extern int x; 
#endif
```
Przy pierwszym dołączaniu pliku nagłówkowego **funkcje.h** jeszcze nie istnieje identyfikator **\_FUNKCJE\_H\_** więc jest on tworzony (dyrektywa **#define**), a następnie deklarowana jest funkcja **suma()** i zmienna **x**. Podczas kolejnego dołączania tego samego pliku nagłówkowego identyfikator **\_FUNKCJE\_H\_** będzie już istniał więc cały kod występujący po dyrektywie **#ifndef** aż do dyrektywy **#endif** zostanie pominięty.

## **3. Przebieg ćwiczenia**

Na pracowni specjalistycznej należy wykonać wybrane zadania wskazane przez prowadzącego zajęcia. W różnych grupach mogą być wykonywane różne zadania.

- 1. Napisz program zawierający funkcje wykonujące operacje na wektorze liczb całkowitych:
	- a) wektor generuj() funkcja zapisująca do wektora wygenerowane pseudolosowo liczby z zakresu (a, b); argumenty funkcji: wektor, rozmiar wektora, zakres generowanych liczb;
	- b) **wektor\_drukuj()** funkcja wyświetlająca elementy wektora w jednym wierszu; argumenty funkcji: wektor, rozmiar wektora;
	- c) **wektor\_suma()** funkcja zwracająca sumę elementów wektora; argumenty funkcji: wektor, rozmiar wektora;
	- d) **wektor\_max()** funkcja zwracająca wartość największego elementu wektora; argumenty funkcji: wektor, rozmiar wektora;
- e) wektor ile x() funkcja zwracająca liczbę elementów wektora równych wartości **x**; argumenty funkcji: wektor, rozmiar wektora, liczba **x**;
- f) **wektor\_sortuj()** funkcja sortująca elementy wektora dowolną metodą w kolejności rosnącej; argumenty funkcji: wektor, rozmiar wektora.

Rozmiar wektora wczytaj z klawiatury. Pamięć na wektor przydziel dynamicznie. Wywołaj wszystkie funkcje zdefiniowane w programie. Kod źródłowy programu zapisz w trzech plikach: **wektor.c** (definicje funkcji), **wektor.h** (deklaracje funkcji), **main.c** (definicja funkcji **main**). Zabezpiecz plik nagłówkowy przed wielokrotnym dołączaniem kodu.

- 2. Napisz program zawierający funkcje wykonujące operacje na macierzy liczb całkowitych:
	- a) **macierz\_generuj()** funkcja zapisująca do macierzy wygenerowane pseudolosowo liczby z zakresu  $\langle a, b \rangle$ ; argumenty funkcji: macierz, liczba wierszy i liczba kolumn macierzy, zakres generowanych liczb;
	- b) **macierz\_drukuj()** funkcja wyświetlająca elementy macierzy z podziałem na wiersze i kolumny; argumenty funkcji: macierz, liczba wierszy i kolumn macierzy;
	- c) **macierz\_suma()** funkcja zwracająca sumę elementów macierzy; argumenty funkcji: macierz, liczba wierszy i kolumn macierzy;
	- d) **macierz\_max()** funkcja zwracająca wartość największego elementu macierzy; argumenty funkcji: macierz, liczba wierszy i kolumn macierzy;
	- e) **macierz\_transpozycja()** funkcja dokonująca transpozycji macierzy; argumenty funkcji: macierz, liczba wierszy i kolumn macierzy.

Liczbę wierszy i kolumn macierzy wczytaj z klawiatury. Pamięć na macierz przydziel dynamicznie. Wywołaj wszystkie funkcje zdefiniowane w programie. Kod źródłowy programu zapisz w trzech plikach: **macierz.c** (definicje funkcji), **macierz.h** (deklaracje funkcji), **main.c** (definicja funkcji **main**). Zabezpiecz plik nagłówkowy przed wielokrotnym dołączaniem kodu.

- 3. Napisz program zawierający funkcje wykonujące operacje na liczbach zespolonych:
	- a) **complex drukuj()** funkcia wyświetlająca liczbe zespoloną; argumenty funkcji: liczba zespolona;
	- b) **complex suma()** funkcja obliczająca sumę dwóch liczb zespolonych: argumenty funkcji: dwie liczby zespolone;
	- c) **complex\_roznica()** funkcja obliczająca różnicę dwóch liczb zespolonych: argumenty funkcji: dwie liczby zespolone;
	- d) **complex\_iloraz()** funkcja obliczająca iloraz dwóch liczb zespolonych: argumenty funkcji: dwie liczby zespolone;
	- e) **complex\_iloczyn()** funkcja obliczająca iloczyn dwóch liczb zespolonych: argumenty funkcji: dwie liczby zespolone;
	- f) **complex\_modul()** funkcja obliczająca moduł liczby zespolonej: argumenty funkcji: liczba zespolona;
	- g) **complex\_argument\_st()** funkcja obliczająca argument (kąt) liczby zespolonej w stopniach: argumenty funkcji: liczba zespolona;
	- h) **complex\_argument\_rad()** funkcja obliczająca argument (kąt) liczby zespolonej w radianach: argumenty funkcji: liczba zespolona.

Do przechowywania liczby zespolonej zastosuj strukturę. Wywołaj wszystkie funkcje zdefiniowane w programie. Kod źródłowy programu zapisz w trzech plikach: **zespolone.c** (definicje funkcji), **zespolone.h** (deklaracje funkcji), **main.c** (definicja funkcji **main**). Zabezpiecz plik nagłówkowy przed wielokrotnym dołączaniem kodu.

## **4. Literatura**

- [1] Prata S.: Język C. Szkoła programowania. Wydanie VI. Helion, Gliwice, 2016.
- [2] Kernighan B.W., Ritchie D.M.: Język ANSI C. Programowanie. Wydanie II. Helion, Gliwice, 2010.
- [3] Deitel P.J., Deitel H.: Język C. Solidna wiedza w praktyce. Wydanie VIII. Helion, Gliwice, 2020.
- [4] Kochan S.G.: Język C. Kompendium wiedzy. Wydanie IV. Helion, Gliwice, 2015.
- [5] King K.N.: Język C. Nowoczesne programowanie. Wydanie II. Helion, Gliwice, 2011.
- [6] http://www.cplusplus.com/reference/clibrary C library C++ Reference
- [7] https://cpp0x.pl/dokumentacja/standard-C/1 Standard C

# **5. Pytania kontrolne**

- 1. Wyjaśnij, po co stosuje się programy wielomodułowe?
- 2. W jaki sposób w programach wielomodułowych można odwoływać się do funkcji i zmiennych zdefiniowanych w innych modułach?
- 3. W jaki sposób można zabezpieczyć plik nagłówkowy przed wielokrotnym dołączaniem jego kodu?

# **6. Wymagania BHP**

Warunkiem przystąpienia do praktycznej realizacji ćwiczenia jest zapoznanie się z instrukcją BHP i instrukcją przeciw pożarową oraz przestrzeganie zasad w nich zawartych.

W trakcie zajęć laboratoryjnych należy przestrzegać następujących zasad.

- Sprawdzić, czy urządzenia dostępne na stanowisku laboratoryjnym są w stanie kompletnym, nie wskazującym na fizyczne uszkodzenie.
- Jeżeli istnieje taka możliwość, należy dostosować warunki stanowiska do własnych potrzeb, ze względu na ergonomię. Monitor komputera ustawić w sposób zapewniający stałą i wygodną obserwację dla wszystkich członków zespołu.
- Sprawdzić prawidłowość połączeń urządzeń.
- Załączenie komputera może nastąpić po wyrażeniu zgody przez prowadzącego.
- W trakcie pracy z komputerem zabronione jest spożywanie posiłków i picie napojów.
- W przypadku zakończenia pracy należy zakończyć sesję przez wydanie polecenia wylogowania. Zamknięcie systemu operacyjnego może się odbywać tylko na wyraźne polecenie prowadzącego.
- Zabronione jest dokonywanie jakichkolwiek przełączeń oraz wymiana elementów składowych stanowiska.
- Zabroniona jest zmiana konfiguracji komputera, w tym systemu operacyjnego i programów użytkowych, która nie wynika z programu zajęć i nie jest wykonywana w porozumieniu z prowadzącym zajęcia.
- W przypadku zaniku napięcia zasilającego należy niezwłocznie wyłączyć wszystkie urządzenia.
- Stwierdzone wszelkie braki w wyposażeniu stanowiska oraz nieprawidłowości w funkcjonowaniu sprzętu należy przekazywać prowadzącemu zajęcia.
- Zabrania się samodzielnego włączania, manipulowania i korzystania z urządzeń nie należących do danego ćwiczenia.
- W przypadku wystąpienia porażenia prądem elektrycznym należy niezwłocznie wyłączyć zasilanie stanowiska. Przed odłączeniem napięcia nie dotykać porażonego.